# **NÁVOD PRO ROZŠÍŘENOU REALITU**

**Před prvním použitím pečlivě prostudujte níže uvedená upozornění a při provozu je respektujte.**

### **Obecný návod:**

Výrobky nepoužívejte v nerozbaleném stavu. \* Při jakékoli manipulaci (montáž, demontáž, výměna světelných zdrojů) nesmí být výrobky připojeny na síť. \* Vadné světelné zdroje nahraďte ihned světelným zdrojem stejného napětí a příkonu. \* Připojovací místa nevystavujte přímému působení vody. \* Chraňte před mechanickým poškozením a manipulací dětmi. \* Z důvodů oteplení výrobky při provozu nezakrývejte. \* Neumisťujte v přímém styku s lehce hořlavými látkami. \* Nepoužívejte při zhoršených klimatických podmínkách (bouřka apod.). \* Při předpokládaném dlouhém provozu na kovových nosných podkladech dbejte na jejich řádné uzemnění. \* Před každým použitím proveďte vizuální kontrolu neporušenosti a pevnosti izolace a krytů. \* Provozujte za občasného dohledu. \* Při jakékoli zjištěné závadě výrobek dále neprovozujte. \* Skladujte v suchu a teple s ohledem na charakter výrobku. \* Výrobky vyžadují šetrné zacházení.

#### **Návod pro montáž:**

- 1. Umístěte panel dostatečně daleko od světelného objektu, se kterým se lidé budou fotit (viz obrázek níže).
- 2. Dbejte na to, aby nic nezakrývalo marker.
- 3. Panel podle Vašich možností přikotvěte k zemi.
- 4. Přívodní kabel chraňte před mechanickým poškozením (např. kabelovými můstky).
- 5. Zapojte výrobek do elektrické sítě.

#### **Návod na užívání aplikace:**

- 1. Naskenujte QR kód nebo webovou adresu uvedenou na panelu pomocí chytrého telefonu.
- 2. Použijte některý z doporučených prohlížečů (Chrome, Firefox nebo Safari).
- 3. Povolte aplikaci přístup k fotoaparátu.
- 4. Namiřte kameru telefonu na marker tak, aby byl v záběru celý a nic ho nezakrývalo.

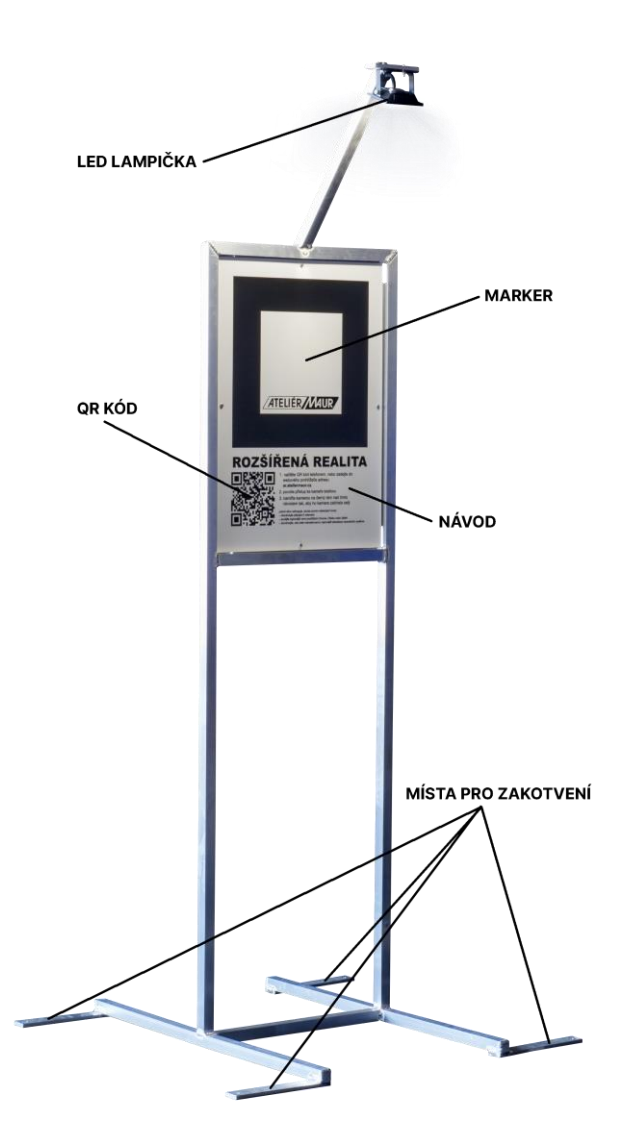

V případě technických problémů:

- Zkontrolujte připojení k internetu.
- Zkontrolujte, že máte nainstalovanou nejnovější aktualizaci operačního systému.
- Zkontrolujte, že máte nainstalovanou nejnovější aktualizaci webového prohlížeče.
- Zkuste jiný z výše uvedených prohlížečů.
- Zkuste použít jiný chytrý telefon (ne každý telefon v oběhu podporuje WebXR)

## **Ukázka správně provedené instalace:**

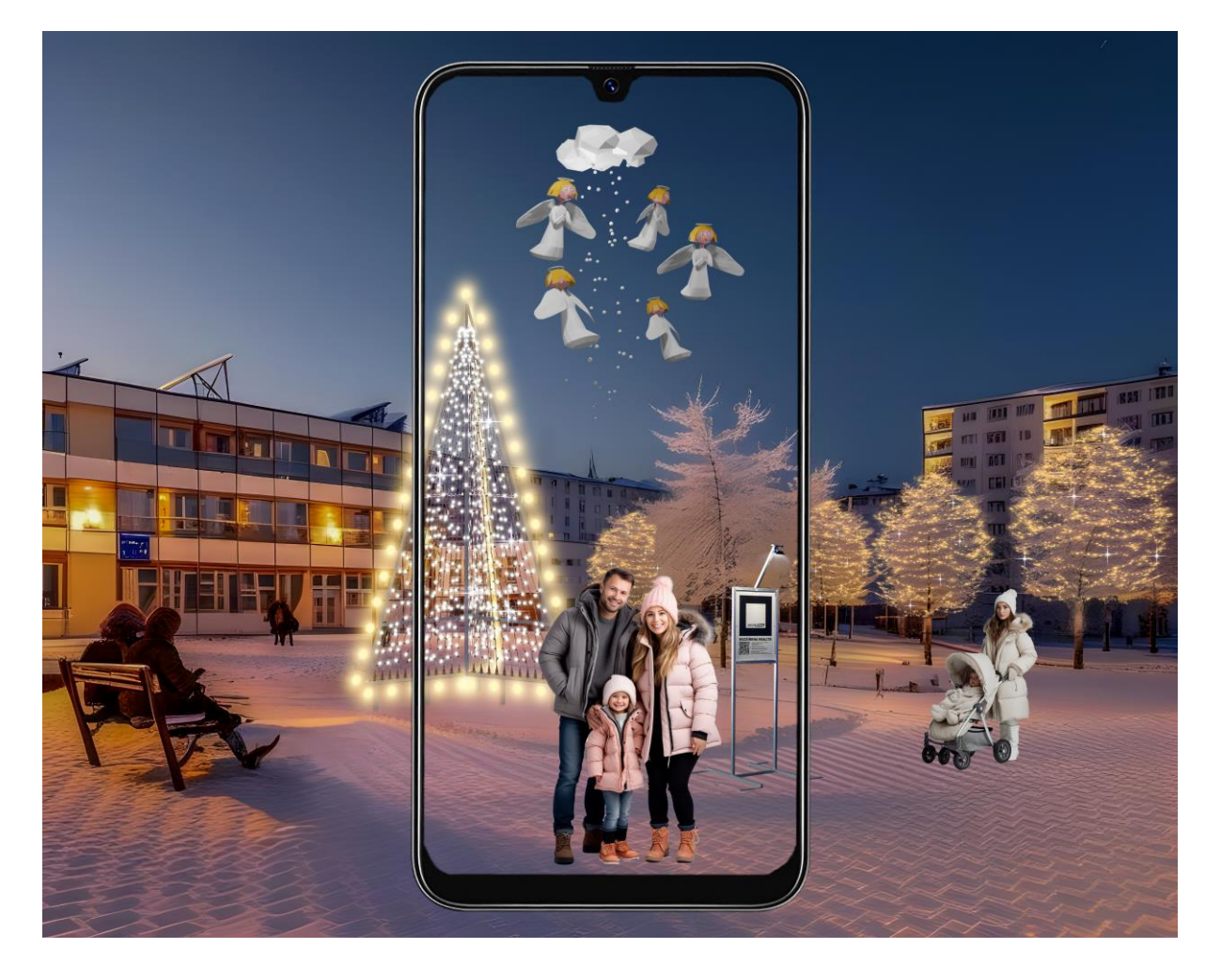

**Vážení zákazníci,** děkujeme Vám, že jste si naši výzdobu zakoupili a těšíme se na další spolupráci s Vámi.